## **How to RSVP on JH Website**

https://www.jonathanharbourhoa.com

1) Log In using your email address and password.

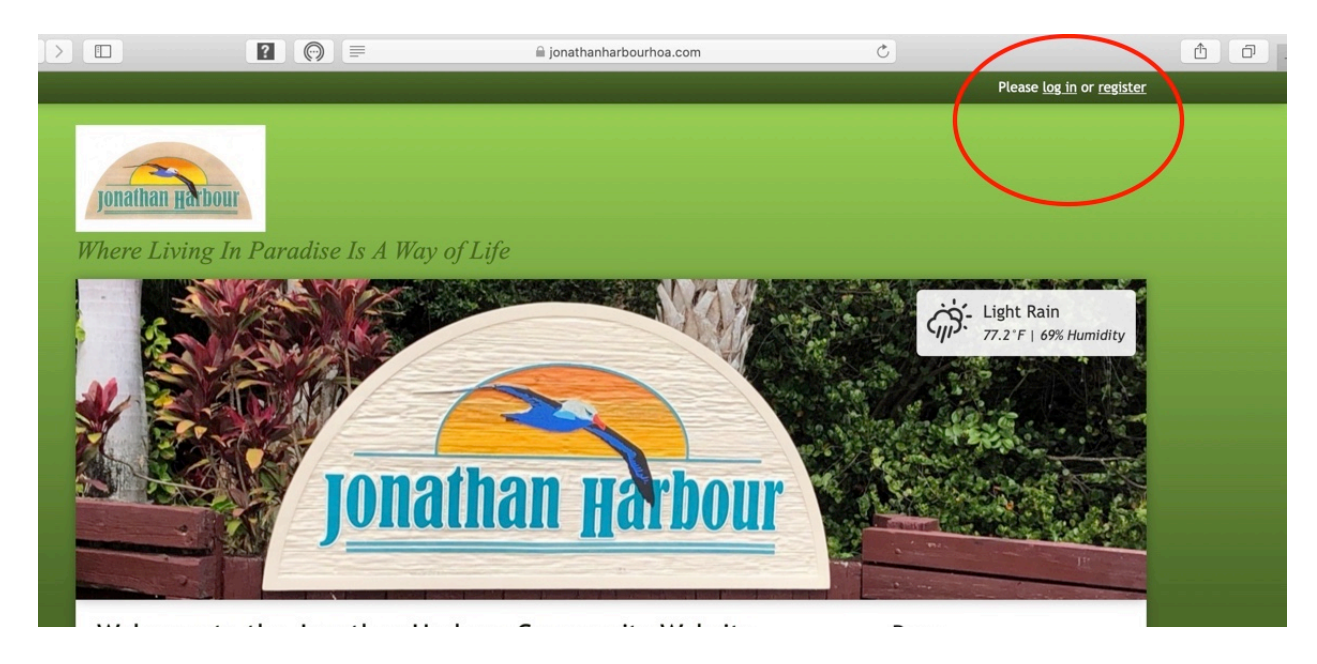

If you forgot your password you can reset it by going to "Forgot Password"

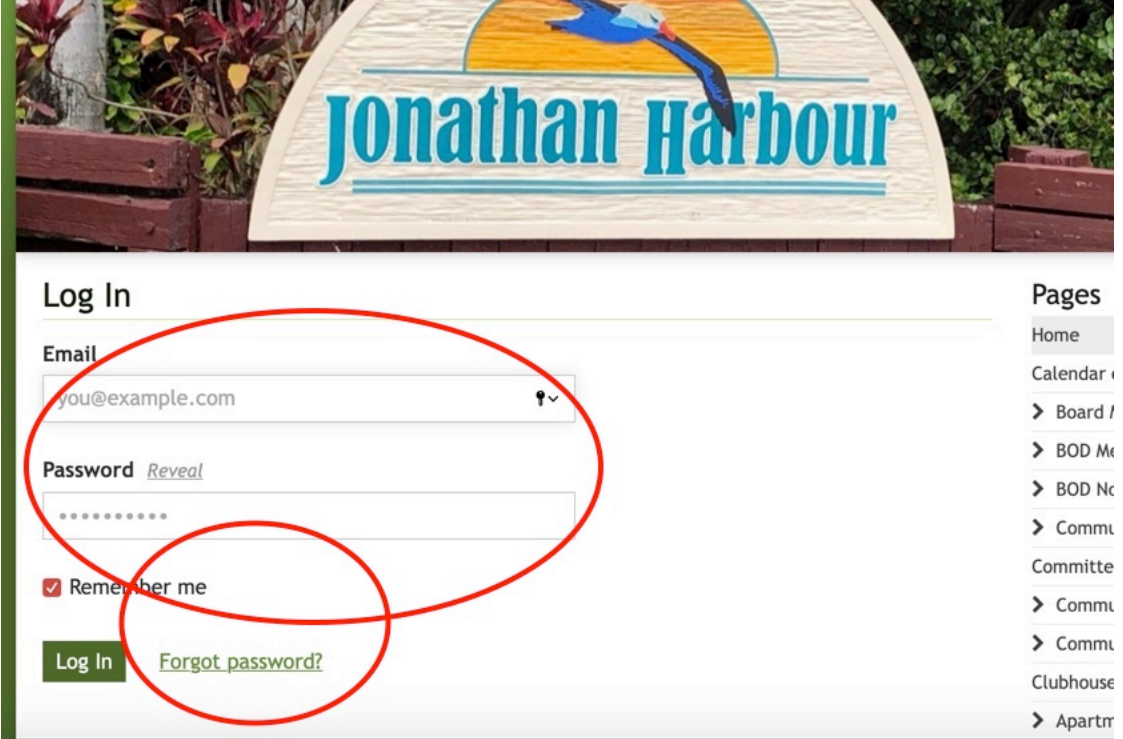

2) Go to "Calendar of Events" and then to the event date/time.

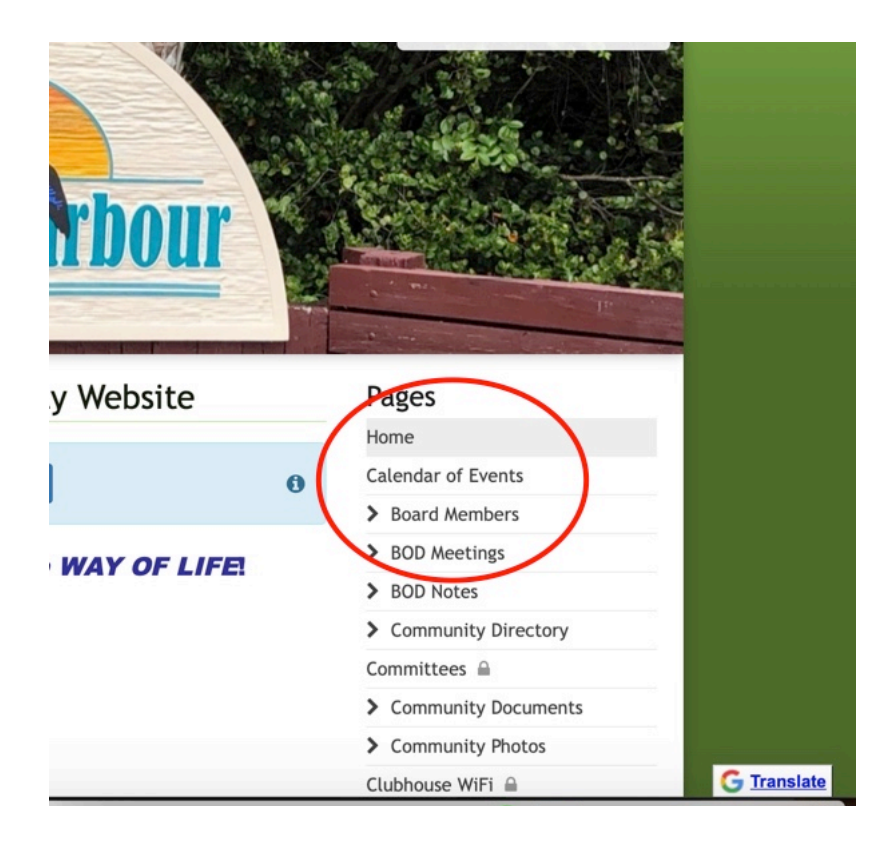

Click on the event, and it will bring up the RSVP form.

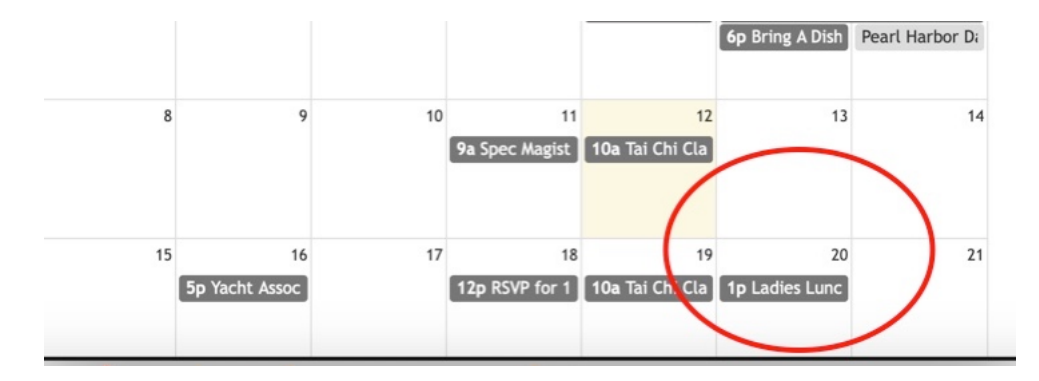

3) RSVP if you are "Going" "Maybe" or "Not Going"

## **Ladies Lunch**

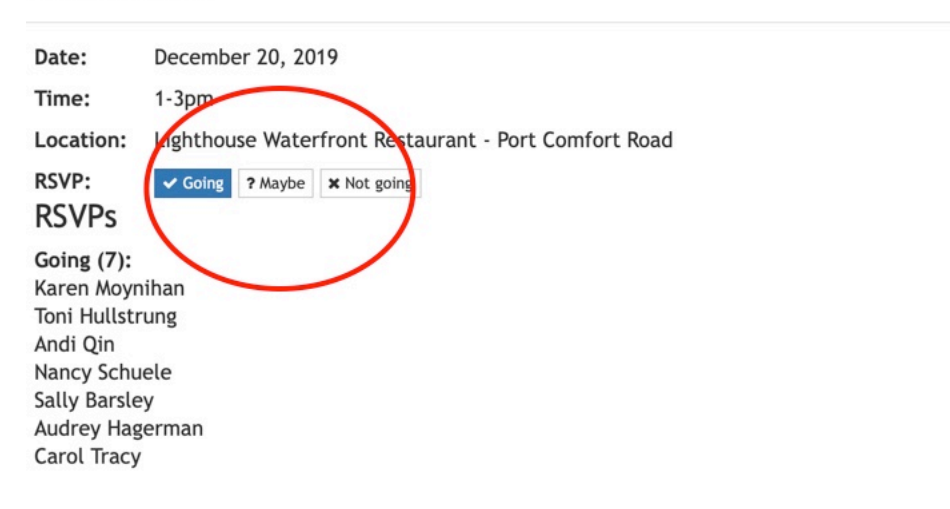

4) If there is a question, just fill in your response: e.g., Can you drive?

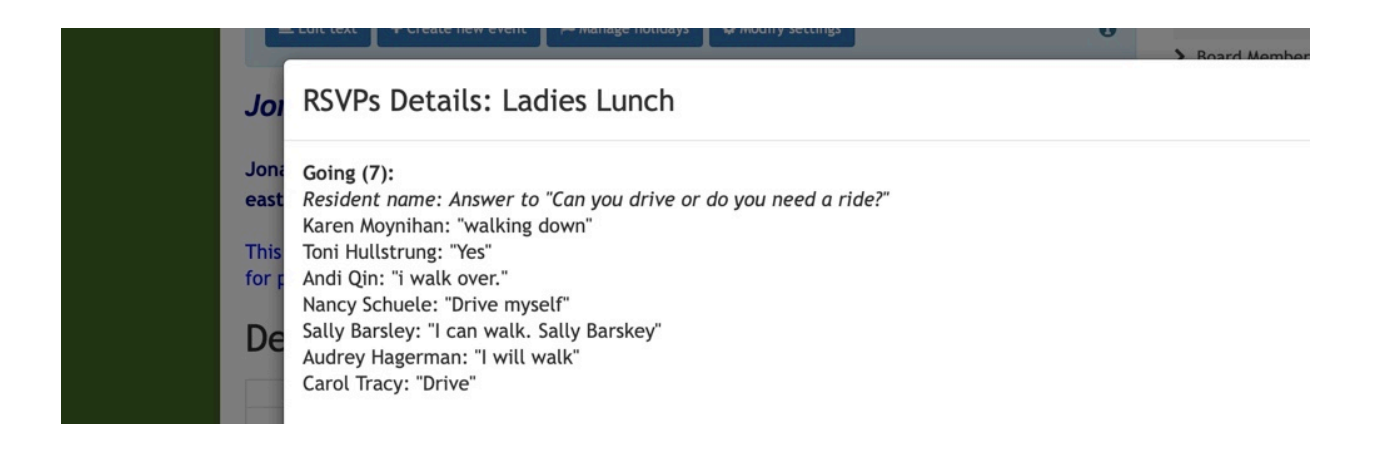